# MÉMENTO POUR PYTHON EN CPGE

# Table des matières

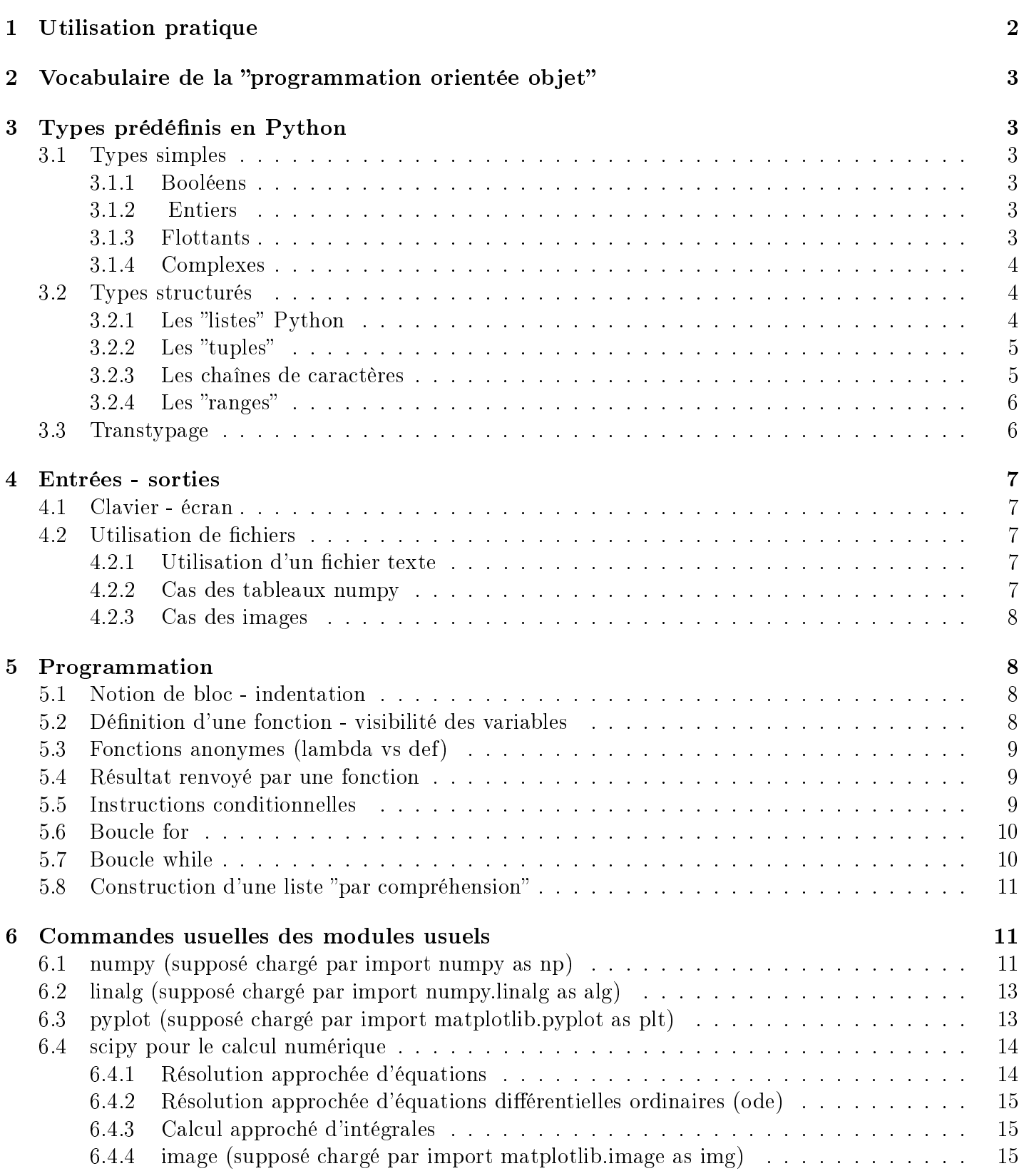

# <span id="page-1-0"></span>1 Utilisation pratique

Python, dans son usage courant, est un langage *interprété*, c'est-à-dire que les instructions sont exécutées au fur et à mesure de leur validation par l'utilisateur. Cela peut se faire en conversationnel dans une fenêtre appelée *shell* ("coquille" où les étapes de la session en cours sont mémorisées). Mais lorsqu'il s'agit d'exécuter un grand nombre d'instructions, notamment des dénitions de fonctions destinées à être testées et modifiées, il est préférable de les regrouper dans un *script*, simple texte que l'on peut enregistrer dans un fichier. Tout environnement de développement intégré (EDI, ou IDE en anglais) digne de ce nom permet d'exécuter dans un shell toutes les instructions contenues dans un tel script, séquentiellement de la première à la dernière ligne. C'est le cas avec IDLE, EDI rudimentaire fourni avec Python, où la touche de raccourci F5 lance dans une fenêtre shell l'exécution du script en cours. C'est aussi le cas avec Pyzo, EDI plus sophistiqué, fourni aux candidats passant l'oral de Centrale. Dans Pyzo, Ctrl+0 place le curseur dans la zone shell et  $Ctrl+9$  dans la zone script. La zone shell de Pyzo offre plusieurs possibilités intéressantes, notamment :

- parcourir l'historique des commandes à l'aide des flèches "haut" et "bas"
- obtenir l'aide d'une fonction (à condition de connaître son nom!) en tapant dans le shell  $help(nom)$ , où nom est le nom de la fonction souhaitée. Si ladite fonction est dans un module qui n'a pas été chargé, nom doit être le "chemin" complet entre apostrophes, par exemple help('numpy.linalg.eig'); noter que l'on obtient ainsi une aide en mode texte, pas très agréable à lire. . . Penser à consulter l'aide en ligne, au format html ou pdf, mieux présentée !

Pour tester les fonctions dénies dans un script, deux solutions (qui ne s'excluent pas l'une l'autre) :

- inclure à la fin du script des instructions exécutant les tests (print permettant d'afficher des résultats dans le shell ). Solution à privilégier si les tests impliquent plusieurs instructions. . . Dans Pyzo, Ctrl+R transforme les lignes sélectionnées en commentaires (les instructions ne seront pas exécutées), opération annulée par Ctrl+T. Cela est utile lorsque l'on veut tester séparément plusieurs morceaux de code
- exécuter le script dénissant les fonctions, puis les tester en conversationnel dans le shell. Solution adaptée aux tests simples.

Attention ! Le noyau de base de Python connaît très peu de fonctions mathématiques, graphiques ou numériques. C'est pourquoi il faut souvent charger des outils provenant de modules (ou bibliothèques) complémentaires. Les plus usuels sont :

- math, où l'on trouve notamment sqrt, exp, log (le logarithme népérien!), pi et les fonctions trigonométriques, floor (la partie entière), factorial, etc.
- matplotlib, qui offre de nombreux outils graphiques, notamment dans le sous-module pyplot
- numpy, qui facilite le calcul numérique et la manipulation de tableaux comme les matrices, avec un sous-module linalg pour l'algèbre linéaire
- $\sim$  scipy, contenant des fonctions avancées de calcul scientifique, avec notamment un sous-module integrate pour les intégrales et les équations différentielles
- sympy, qui permet du calcul symbolique et du calcul numérique en multiprécision via le sousmodule mpmath.

Deux syntaxes sont recommandées pour les importations :

- 1. Importation d'un module avec un alias : par exemple, import matplotlib.pyplot as plt permet d'utiliser les commandes de pyplot en les faisant juste précéder de l'alias et d'un point (plt.plot(), plt.show(). . . ). L'importation sans alias est possible, mais il faut alors recopier le nom complet du module à chaque invocation.
- 2. Importation de certaines fonctions d'un module : par exemple, from math import pi,sin,cos permet d'utiliser pi, sin et cos tels quels.

# <span id="page-2-0"></span>2 Vocabulaire de la "programmation orientée objet"

La POO n'est pas au programme, mais tout est objet dans Python, il est donc difficile d'éliminer complètement le vocabulaire et les notations associés aux objets. Voici le minimum à savoir pour pouvoir lire les documents un peu hors programme mais pas trop :

- une classe est une catégorie abstraite d'objets (un peu comme un type pour les données)
- un attribut est une valeur contenue dans un objet et accessible par la syntaxe nom\_objet.nom\_attribut, par exemple z.real pour la partie réelle d'un complexe
- une méthode est une fonction s'appliquant à un objet, par la syntaxe nom\_objet.nom\_méthode(params), par exemple ligne.split(sep=' ;') pour scinder une chaîne de caractères
- une instance d'une classe est un exemplaire concret d'un objet de cette classe, avec un état (cf. les attributs) et un comportement (cf. les méthodes) définis par la classe.

# <span id="page-2-1"></span>3 Types prédénis en Python

# <span id="page-2-2"></span>3.1 Types simples

# <span id="page-2-3"></span>3.1.1 Booléens

Type bool : deux valeurs, True et False, souvent obtenues comme résultat de l'évaluation d'une expression boolénne, comme  $n == 0$  ou  $abs(x) <= e$ .

**Attention** ! Ne pas confondre le test  $n == 0$  avec l'affectation  $n == 0$ . Le connecteur "différent de" s'écrit !=  $($  et non pas  $\langle \rangle$  comme dans certains langages...

Remarque importante : Python met en oeuvre l'évaluation paresseuse des expressions booléennes, c'est-à-dire que l'évaluation (de gauche à droite) est interrompue dès que le résultat est acquis. Par exemple pour P and Q, si l'évaluation de P donne False, Q ne sera pas évaluée. Cela peut être pratique, typiquement lors du parcours d'un tableau indexé de 0 à n-1 : k  $\leq$ n and t[k] !=x ne déclenchera pas d'erreur même si k atteint la valeur n (contrairement à t[k] != x and k<n).

# <span id="page-2-4"></span>3.1.2 Entiers

Type int : Python sait calculer sur les entiers relatifs arbitrairement grands (essayer factorial(200)), mais si l'on en abuse les opérations algébriques élémentaires ne peuvent plus être considérées comme s'exécutant en temps constant. . .

Si a et b sont entiers (b non nul),  $a/b$  et  $a\%b$  donnent respectivement le quotient et le reste de la division euclidienne de a par b (tandis que  $a/b$  donne un flottant, même si le quotient est exact).

# <span id="page-2-5"></span>3.1.3 Flottants

Type float : Python utilise aujourd'hui sur toutes les plates-formes les flottants double précision définis par la norme IEEE 754, stockés sur 64 bits (8 octets). 1 bit pour le signe, 11 bits pour l'exposant de 2 et 52 bits pour la partie "après la virgule" de la mantisse (normalisée en binaire sous la forme  $1, \ldots$ ; le 1 avant la virgule est donc un 53e bit, dit implicite). Comme log  $10253 \approx 16$ , la précision dans le système décimal est d'environ 16 chiffres significatifs.

Le module sympy.mpmath permet d'augmenter cette précision si besoin (mp comme multiprécision). Par exemple, à la suite des instructions

```
1 from sympy . mpmath import *
mp.dps = 50
```
les calculs seront faits avec 50 chiffres significatifs.

NB : Python inclut dans le type float les valeurs  $\pm \infty$ , qui s'affichent inf ou -inf : après l'instruction

 $x=float('Infinity'), x content is a value of 'X=inf$  renvoie une erreur, mais  $x=numpy$ . Inf est accepté, après chargement du module numpy!). Ces valeurs se comportent "naturellement", avec une curiosité pour les "formes indéterminées" telles que  $0^*x$  et x-x, qui renvoient nan (objet particulier de type float pourtant baptisé "not a number"...).

Attention ! Le fait que Python calcule en base 2 peut occasionner quelques surprises : par exemple 0.1  $+$  0.2 - 0.3 renvoie 5.551115123125783e-17. . .

#### <span id="page-3-0"></span>3.1.4 Complexes

**Type complex** : le complexe  $x + iy$  (où x et y sont réels) est représenté en Python par complex(x,y) ou  $\overline{x+1}$ <sup>\*</sup>y (en effet 1j représente i, 2j représente 2i, etc., mais j n'est pas compris, ni y<sup>\*</sup>j...). Si z est un objet du type complex, ses attributs real et imag, accessibles par z.real et z.imag, sont respectivement sa partie réelle et sa partie imaginaire. Python sait faire les opérations élémentaires sur les complexes, mais pour des opérations avancées, cf. le module cmath.

#### <span id="page-3-1"></span>3.2 Types structurés

#### <span id="page-3-2"></span>3.2.1 Les "listes" Python

Type list : Python gère dynamiquement les familles ordonnées d'objets placés entre crochets et séparés par des virgules. Les éléments d'une liste ne sont pas nécessairement distincts (contrairement aux éléments d'un ensemble) ; ils ne sont pas nécessairement du même type (contrairement aux éléments des tableaux du module numpy et de la plupart des langages). Dans toute la documentation Python, ces familles sont appelées listes, malgré le risque de confusion avec le type abstrait de données appelé liste (chaînée) dans toute la littérature informatique. Or les listes Python permettent un accès direct à chaque élément (accès aléatoire), contrairement aux listes chaînées (à accès séquentiel ). En ce sens, les listes Python s'apparentent aux tableaux des autres langages et nous les appellerons parfois ainsi (par exemple dans le contexte des tris).

Indexation et "slicing" : si L est une liste,  $n = len(L)$  renvoie la longueur (i.e. le nombre d'éléments) de L; la liste vide  $\lceil \rceil$  a pour longueur 0. Les éléments sont indexés de 0 à n-1 : si  $0 \leq k \leq n$ , L[k] renvoie le (k + 1)-ième élément (une erreur survient si  $k \geqslant n$ , il n'y a pas de périodicité). Et pour  $0 < k \leqslant n$ , L[-k] renvoie le k-ième élément à partir de la fin, soit L[n-k] (une erreur survient si k > n). Par exemple L[-1] renvoie le dernier élément, cela sans avoir à calculer la longueur. Le "slicing" permet d'extraire une tranche d'une liste. Il existe deux syntaxes.

- L[debut : fin] : liste des L[k] pour debut  $\leq k <$  fin (intervalle ouvert à droite). Si debut est omis, la tranche commence au début de la liste; si fin est omis, la tranche se termine à la fin de la liste. Par exemple L[ :] renvoie la liste entière, L[1 :] renvoie L privée de son premier élément (ou bien une erreur si L est vide). Noter que debut et fin peuvent être négatifs : L[ : -1] renvoie L privée de son dernier élément (ou bien une erreur si L est vide).
- L[debut : fin : pas] : liste des L[debut + i  $\times$  pas] pour i = 0, 1, ... tant que fin n'est pas atteint ou dépassé (pas peut être négatif).

Modification d'éléments d'une liste : les listes Python sont mutables, c'est-à-dire que l'on peut modifier un élément par une simple affectation  $L[k]=v$ . On peut aussi modifier une tranche (en lui affectant une liste, pas nécessairement de la même longueur).

Ajout, suppression d'un élément : L.append(v) ajoute la valeur v à la fin de la liste L (append est une méthode des objets de type list). Noter que cette instruction renvoie le résultat None (donc en fait ne renvoie rien, son exécution modifie la liste L). En revanche, L.pop() renvoie le dernier élément de L et le supprime de L. Ces deux instructions sont essentielles pour une utilisation efficace de la gestion dynamique de la mémoire, car elles s'exécutent en temps constant par rapport à la longueur de L (plus précisément en temps constant amorti mais cela dépasse le cadre du programme des CPGE). C'est pourquoi on s'en sert pour implémenter le type pile.

 $NB:$  l'insertion de v dans L à l'indice i  $(L.insert(i, v))$  est possible mais sa complexité est moins favorable, de l'ordre de len(L)-i car il faut décaler tous les éléments suivants. De même pour L.pop(i) qui renvoie et supprime l'élément d'indice i.

Concaténation de listes : L1+L2 renvoie une nouvelle liste constituée des éléments de L1 suivis de ceux de L2. Opération très commode, mais trompeuse car sa complexité est de l'ordre de len $(L1)+len(L2)$ (car tous les éléments sont recopiés) ; il faut en tenir compte dans les éventuels calculs de complexité. .. L1.extend(L2) "ajoute" les éléments de la liste L2 à la fin de L1, avec une complexité de l'ordre de len(L2), mais L1 est modiée. L'expression k\*L, où k est un entier naturel et L une liste, renvoie une liste formée de k exemplaires de L mis bout à bout. Ainsi  $2*[1,2,3]$  renvoie [1,2,3,1,2,3] (avec k=0 on obtient la liste vide).

Attention ! On voit bien le risque de confusion avec les calculs vectoriels, qui explique sans doute l'absence de ces opérateurs dans le programme officiel...

Partage des données : dans Python, une variable de type list contient en fait l'adresse de la zone mémoire où sont stockées les valeurs (pointeur) ; cela peut induire des surprises, voire des erreurs. Par exemple, après les instructions L=[1,2];M=L;L[1]=3, l'affichage de M donne [1,3] (car L et M partagent la même zone mémoire après l'affectation  $M=L$ ).

Copie d'une liste : compte tenu du comportement précédent, il est parfois utile d'effectuer une copie de L (les mêmes éléments dans le même ordre, stockés dans une autre zone mémoire !). Deux possibilités :  $M=L.copy()$  ou  $M=L[$  :..

Remarque technique pour une seconde lecture :  $L.copy()$  effectue une copie "superficielle" (shallow copy), au sens où, si par exemple l'un des éléments de L est lui-même une liste, seul le pointeur correspondant sera dupliqué et non les éléments de ladite liste. . . Pour que toutes les données soient dupliquées, utiliser la fonction deepcopy du module copy. . .

Autres fonctions utiles... quelques autres commandes (hors programme, à ne pas utiliser si l'énoncé demande de les programmer!) :  $max(L)$ ,  $min(L)$ , sum(L) renvoient ce que leur nom laisse présager, L.sort() effectue le tri en place de L (c'est-à-dire que L est modifiée de sorte que ses éléments soient triés, dans l'ordre croissant par défaut, voir les options dans l'aide). Tout cela bien sÃr à condition que les éléments de L soient comparables ou sommables. . .

x in L renvoie True ou False selon que x est présent ou pas dans L.

L.count(x) compte le nombre d'occurrences de la valeur x dans L.

L.index(x) renvoie l'indice de la première occurrence de x dans L s'il est présent, une erreur sinon.

L.remove(x) supprime de L la première occurrence de x s'il est présent, renvoie une erreur sinon.

L.reverse() remplace L par son image miroir (mêmes éléments en ordre inverse).

## <span id="page-4-0"></span> $3.2.2$  Les "tuples"

Type tuple : ce type présente des analogies avec le type list, car il permet aussi de stocker une famille d'objets, mais placés entre parenthèses et avec une autre diérence fondamentale, car les tuples sont non mutables, leurs éléments ne peuvent pas être modiés. En revanche l'accès aux éléments se fait comme pour les listes (indexation et slicing). Ce type ne figure pas explicitement au programme, mais il apparaît notamment dans numpy, où shape(a) renvoie les dimensions du tableau a dans un tuple. Python l'utilise souvent en interne car les opérations sur les tuples sont plus rapides que celles sur les listes. Noter que les parenthèses sont parfois facultatives :  $t=1,2$  place dans t le tuple  $(1,2)$ ; les quatre affectations a, b=1,2, a,b= $(1,2)$ ,  $(a,b)=1,2$ ,  $(a,b)=1,2$ ) placent 1 dans a et 2 dans b.

## <span id="page-4-1"></span>3.2.3 Les chaînes de caractères

Type str : les chaînes de caractères peuvent être considérées comme des "listes de caractères", au sens où l'on accède aux dits caractères par indexation et aux "sous-chaînes" par slicing. Mais elles sont non mutables comme les tuples.

De plus, pour une présentation plus naturelle, les caractères sont écrits l'un après l'autre sans virgules séparatrices et les extrémités sont marquées par des apostrophes (quotes) simples ou doubles : s1='scrab' et s2="ble" dénissent deux chaînes de caractères. Alors s1[3] renvoie 'a' mais s1[3]='u' déclenche une erreur (chaîne non mutable !).

De nombreuses opérations sur les des listes fonctionnent aussi sur les chaînes : concaténation avec +, duplication avec \*, len, max, min, count, index, etc. Mais pas celles qui modifient les listes : append, pop, remove, reverse, sort, etc. !

La méthode split permet de scinder une chaîne "mot par mot", le séparateur par défaut étant l'espace : 'un deux trois'.split() renvoie la liste ['un','deux,'trois'].

On peut préciser le séparateur, option fort utile par exemple lors de la lecture ligne par ligne d'un fichier texte contenant des nombres séparés par des virgules ou des points-virgules :

'un ; deux ; trois'.split(sep='; ') renvoie aussi la liste ['un','deux,'trois'] (penser à mettre les espaces dans la définition du séparateur... s'il y en a dans la chaîne source !

Remarque technique : le backslash permet d'insérer certains caractères de contrôle dans une chaîne (on parle d'échappement) ; par exemple \n pour un saut de ligne, \t pour une tabulation, \' pour une simple quote dans une chaîne délimitée par de simples quotes ( !), \\ pour un backslash ( ! !). Noter que lesdits caractères de contrôle ne sont interprétés que lors de l'achage de la chaîne par print. On peut demander à Python de ne pas interpréter ces caractères spéciaux, en faisant précéder la chaîne d'un r (pour raw string, chaîne brute); cela est utile notamment pour transmettre un chemin d'accès à un fichier sous Windows. . . Par exemple r'U :\temp\ new' sera compris sans remplacement du \t et du \n.

#### <span id="page-5-0"></span> $3.2.4$  Les "ranges"

Type range : ce type correspond à des itérables prenant très peu de place en mémoire et permettant d'engendrer l'une après l'autre des valeurs entières. Trois syntaxes disponibles :

- $-$  range(n) engendre les entiers consécutifs de 0 à n-1
- $r = \text{range}(debut, fin)$  engendre les entiers consécutifs de debut à fin 1
- range(debut, fin, pas) engendre les entiers debut  $+i\times$  pas pour  $i = 0, 1, \ldots$  tant que fin n'est pas atteint ou dépassé (pas peut être négatif)

Cela est notamment utilisé pour dénir les valeurs du compteur d'une boucle for sans gâcher l'espace mémoire : for k in range(n) et for k in list[range(n)] donneront à k les mêmes valeurs, mais la seconde version créera vraiment en mémoire la liste de n valeurs alors que la première ne mémorisera que le code permettant d'engendrer les valeurs ! à rapprocher du arange de numpy.

## <span id="page-5-1"></span>3.3 Transtypage

On a parfois besoin de convertir un objet d'un type vers un autre type. Par exemple obtenir la chaîne de caractère représentant un nombre ou inversement, obtenir la liste des valeurs générées par un range, etc. Voici quelques exemples :

- $s = \text{str}(123)$  renvoie la chaîne '123', int('45') renvoie l'entier 45
- $\frac{1}{2}$  str(pi) renvoie la chaîne '3.141592653589793' (si pi du module math a été chargé !)
- $\sim$  float(123) renvoie 123.0, float('1e-3') renvoie 0.001
- $\frac{1}{10}$  int(-2.718) renvoie -2 (simple troncature, cf. floor et round du module math)
- $\phantom{0}$  list(range(5)) renvoie [0,1,2,3,4]
- list('abcd') renvoie  $[a', b', c', d']$

# <span id="page-6-0"></span>4 Entrées - sorties

## <span id="page-6-1"></span>4.1 Clavier - écran

En mode "conversationnel" dans un shell, on peut définir la valeur d'une variable globale par une simple affectation et afficher le résultat de l'évaluation d'une expression en la tapant puis en la validant par la touche "Entrée".

Durant l'exécution d'un script, pour afficher une valeur dans le shell il faut utiliser print(expression). Une autre sortie courante à l'écran est l'affichage d'une image dans une fenêtre créée par pyplot. Elle peut être copiée ou enregistrée pour une utilisation ultérieure.

Instruction input : il est possible dans un script de demander à l'utilisateur de saisir une valeur, par l'intermédiaire de s=input(message), qui interrompt l'exécution du script, affiche la chaîne message et place dans s la chaîne de caractères tapée par l'utilisateur (utiliser le transtypage pour récupérer un nombre !). Cette pratique doit être réservée à des cas très particuliers, il vaut mieux en général utiliser les paramètres des fonctions pour transmettre des valeurs.

# <span id="page-6-2"></span>4.2 Utilisation de fichiers

Python permet de lire et d'écrire des fichiers sur un support de stockage.

## <span id="page-6-3"></span>4.2.1 Utilisation d'un fichier texte

L'instruction f=open(chemin,mode) crée un "objet fichier" f permettant d'accéder au fichier "physique" dont le chemin d'accès est donné dans la chaîne chemin. Le mode d'accès est précisé par la chaîne mode, les options les plus courantes étant 'r' (lecture, valeur par défaut), 'w' (écriture, si le fichier existe déjà il sera écrasé), 'a' (ajout, si le fichier existe les nouvelles lignes seront écrites à la fin).

**Attention**! à la fin de l'utilisation du fichier, il faut le "refermer" par f.close(). Opération nécessaire car c'est elle qui vide la mémoire tampon et crée le fichier physiquement sur le support de stockage.

À l'ouverture de f, un pointeur est créé vers le début de la première ligne du fichier. f.read() lit l'intégralité du chier et la renvoie sous forme d'une unique chaîne de caractères (les diérentes lignes étant séparées par des '\n'). On utilise plus souvent f.readline(), qui lit une ligne dans le fichier et déplace le pointeur vers la ligne suivante. Chaque ligne est terminée par un '\n', sauf lorsqu'on est arrivé à la fin du fichier (alors f.readline() renvoie une chaîne vide).

En pratique, on utilise principalement la boucle for ligne in f, où ligne prend pour valeurs successives les lignes du fichier. Penser dans ce cas à la méthode split pour traiter chaque ligne (cf. ??.

 $NB:$  le transtypage list(f) renvoie la liste des lignes du fichier, comme l'instruction f.readlines(), à ne pas confondre avec f.readline() !

f.write(chaine) écrit dans le fichier les caractères composant chaine et renvoie le nombre de caractères écrits (le saut de ligne '\n' étant compté comme un seul caractère. . . ).

## <span id="page-6-4"></span>4.2.2 Cas des tableaux numpy

Lorsque toutes les lignes d'un fichier texte contiennent un même nombre de valeurs numériques séparées par des points-virgules (fichier .csv, éventuellement créé lors d'une acquisition de résultats de mesures), la commande tableau=numpy.loadtxt(chemin,delimiter=' ;') crée un tableau numpy bidimensionnel contenant lesdites valeurs.

Attention ! Bien vérifier le format des données... Python ne comprend que le point comme séparateur décimal dans les flottants, alors que les logiciels "fran $\tilde{A}$ gais" utilisent la virgule (et le pointvirgule pour séparer les valeurs).

S'il n'y a pas eu d'erreur, numpy.shape(tableau) renvoie le tuple des dimensions du tableau créé.

 $NB :$  si besoin, numpy.savetxt(chemin,tableau,delimiter=';') permet d'enregistrer dans un fichier les valeurs contenues dans tableau.

#### <span id="page-7-0"></span>4.2.3 Cas des images

Voir les commandes imread, imsave du module matplotlib.image pour l'utilisation de fichiers .png et imshow du module matplotlib.pyplot pour l'affichage à l'écran.

Le module Pillow offre des fonctionnalités avancées pour le traitement des images.

## <span id="page-7-1"></span>5 Programmation

Les instructions décrites dans cette section peuvent être utilisées dans un shell, mais servent le plus souvent pour exécuter un programme via un script.

## <span id="page-7-2"></span>5.1 Notion de bloc - indentation

De nombreuses instructions "encapsulent" d'autres instructions, notamment les tests, les boucles, les définitions de fonctions, etc. Dans ce cas, l'instruction "mère" est écrite sur une ligne terminée par deux points (' :') et les instructions encapsulées sont regroupées dans un bloc, formé des lignes suivantes, écrites avec un niveau d'indentation supplémentaire. La fin du bloc est marquée par le retour au niveau d'indentation de l'instruction "mère". On peut ainsi imbriquer plusieurs niveaux de blocs.

Noter que les éditeurs de texte "labellisés" Python (comme IDLE ou Pyzo) appliquent automatiquement l'indentation marquant le début du bloc, mais il faut signifier manuellement la fin du bloc (la touche "backspace" ramène le curseur au niveau d'indentation inférieur).

Noter également que la création d'un bloc n'est pas nécessaire, notamment lorsqu'on n'a qu'une instruction à encapsuler : elle peut alors être écrite après les deux points, sur la même ligne. Ainsi les deux codes suivants sont équivalents :

```
n%2==0: return 'pair'
else: return 'impair
```

```
n \% 2 = 0:
2 return 'pair'
3 \mid else :
     4 return 'impair '
```
Les blocs prennent un peu de place mais améliorent la lisibilité. Leur usage est vivement recommandé.

## <span id="page-7-3"></span>5.2 Dénition d'une fonction - visibilité des variables

On définit la fonction f par l'instruction def  $f(x,y...):$  (l'en-tête de la fonction), suivie du bloc formé des instructions à exécuter lors de l'appel de ladite fonction (le corps de la fonction). Les symboles x, y. . . sont les paramètres formels éventuels. Un appel à la fonction ainsi créée seprésente sour la forme  $f(ex, ey, ...)$  où ex, ey sont les paramètres effectifs, des expressions qui sont évaluées au moment de l'appel; le résultat de l'évaluation de ex est placé dans la variable x, variable locale à la fonction f (c'est-à-dire que x n'existera que durant cet appel). De même pour ey. . .

Attention ! Si ex est réduite au nom d'une liste, la "liste" locale x créée au moment de l'appel partagera ses données avec la liste globale ex, d'où un risque de modification intempestive de ex (on parle d'effet de bord). Si l'on veut que x soit une copie de ex, il faut la créer soi-même, par exemple en transmettant comme paramètre effectif  $ex.copy()$ .

Par défaut, une variable v apparaissant dans le corps de la fonction f dans une affectation v=expr est créée en tant que variable locale à f (initialisée avec pour valeur le résultat de l'évaluation de expr et détruite à la fin de l'appel en cours). Dans ce cas, si une variable de même nom v existe au niveau global de la session, elle ne sera pas utilisable, ni affectée par les modifications appliquées à son homonyme.

Si l'on souhaite au contraire modifier le contenu des variables globales v, w, ... au sein de la fonction f,

il faut le déclarer au début du bloc dénissant f, par la clause global v,w,...

nonlocal vs global : dans le cas d'une fonction g dénie à l'intérieur du bloc dénissant la fonction f, pour modier dans g des variables locales à f (donc au niveau d'indentation immédiatement supérieur), il faut les déclarer nonlocal et non pas global.

#### <span id="page-8-0"></span>5.3 Fonctions anonymes (lambda vs def)

L'instruction f=lambda x : expression est équivalente à def  $f(x)$  : return expression.

L'intérêt d'une "fonction lambda" est que l'on peut l'utiliser sans lui donner de nom. Cela est particulièrement utile pour transmettre une fonction comme paramètre à une autre fonction.

Par exemple, supposons que I(f,a,b) renvoie une valeur approchée de l'intégrale de la fonction f sur [a, b] et que l'on a défini une suite de fonctions  $(f_n)$  par  $F: (n, x) \to f_n(x)$ .

Alors F ne peut être transmise comme paramètre à I. . . mais on peut appeler I(lambda x :F(1,x),a,b) et même construire la liste  $[I(\lambda x), \ldots, T(n,x),a,b)$  for n in range $(10)]$ .

Noter que l'on peut aussi définir la fonction  $n \to f_n$  par def f(n) :return lambda x :F(n,x). Alors f(1) renvoie la fonction  $x \to f_1(x)$ , cela peut être utile aussi...

NB : la construction lambda fonctionne également avec plusieurs variables, par exemple lambda x,y:sqrt $(x^{**}2+y^{**}2)$ .

Noter enfin que c'est l'existence de cette syntaxe qui empêche d'utiliser lambda comme nom de variable !

#### <span id="page-8-1"></span>5.4 Résultat renvoyé par une fonction

Le plus souvent, une fonction fournit un résultat, qui peut être n'importe quel objet Python.

L'instruction return r, rencontrée n'importe où dans le corps d'une fonction, interrompt l'exécution de l'appel de ladite fonction et renvoie le résultat de l'évaluation de r (qui peut lui-même être une expression). C'est-à-dire qu'un appel de fonction peut être utilisé comme une expression, dont l'évaluation donnera le résultat renvoyé par la fonction.

Attention ! L'instruction return X,Y - commode pour renvoyer deux choses à la fois - renvoie malgré les apparences le tuple (X,Y), ce qui peut surprendre, notamment lorsque X et Y doivent servir à leur tour comme paramètres dans un appel de fonction; par exemple,  $plt.plot(X,Y)$  est très différent de  $plt.plot((X,Y)).$ 

Cela dit, certaines fonctions exécutent une tâche sans avoir à renvoyer de résultat (dans certains langages, on parle de procédures). L'effet produit peut être la modification d'une variable, par exemple L.append(v) (étant entendu qu'une méthode d'un objet s'apparente à une fonction...), la création d'un fichier, l'affichage de valeurs via print ou l'affichage d'une image... Si aucun return n'est rencontré durant un appel de la fonction, cette dernière renvoie tout de même le "résultat" None, valeur spéciale de Python signifiant "aucun résultat", comme son nom l'indique !

#### <span id="page-8-2"></span>5.5 Instructions conditionnelles

On dispose de quatre syntaxes permettant de soumettre l'exécution d'un bloc à une condition :

```
if expr_bool:
  bloc_si_vrai
```

```
expr_bool:bloc si vrai
else :
  bloc_si_faux
```
expr\_bool est une expression booléenne, bloc\_si\_vrai bloc\_si\_vrai est exécuté si son évaluation renvoie True

expr\_bool est une expression booléenne, bloc\_si\_vrai bloc\_si\_vrai est exécuté si son évaluation renvoie True bloc\_si\_faux est exécuté si son évaluation renvoie False

True ;

```
if expr_bool_1:
  bloc_1elif expr_bool_2:
  bloc_2
elif ...
```

```
if expr_bool_1:
  bloc 1
elif expr_bool_2:
  bloc_2elif ...
else :
  bloc_sinon
```
expr\_bool\_1 est une expression booléenne, bloc\_1 est exécuté si son évaluation renvoie True ; expr\_bool\_2 est une expression booléenne, bloc\_2 est exécuté si son évaluation renvoie

on peut multiplier les clauses elif ...

expr\_bool\_1 est une expression booléenne, bloc\_1 est exécuté si son évaluation renvoie True ; expr\_bool\_2 est une expression booléenne, bloc\_2 est exécuté si son évaluation renvoie True ; on peut multiplier les clauses elif ... bloc\_sinon est exécuté si tous les tests ont donnés False ;

Autrement dit, cette dernière syntaxe est la version générale, les clauses elif et else étant facultatives. Si l'un des blocs sous condition est exécuté, on se branche aussitôt après le dernier bloc de l'instruction conditionnelle. Il faut donc faire attention à l'ordre des tests, qui sont évalués de haut en bas ! Comme son nom l'indique, elif peut être remplacé par else :if; on peut en effet imbriquer plusieurs instructions conditionnelles, mais cela oblige à augmenter le niveau d'indentation.

#### <span id="page-9-0"></span>5.6 Boucle for

```
for i in iterable:
  bloc
```
est la syntaxe générale en Python de la boucle inconditionnelle (c'est-à-dire que toutes les valeurs de i proposées par iterable seront utilisées, à moins d'une sortie de la boucle par un return ou un break).

Python manipule toutes sortes d'itérables. Ceux que l'on utilise en CPGE sont les types structurés présentés au [3.2.](#page-3-1)

Le cas le plus fréquent est le range, où i prend successivement les valeurs entières engendrées. Attention aux intervalles ouverts à droite !

range(n) engendre  $[[0, n-1]], range(1, n+1)$  engendre  $[[1, n]].$ . . Mais on utilise couramment pour iterable une liste, une chaîne de caractères, voire un tuple. . .

Dans ces cas-là, i prend successivement les valeurs contenues dans iterable (dans l'ordre de leurs indices). Ainsi, si l'on n'a pas besoin de l'indice correspondant à une valeur, for v in L : suivi de manipulations de v sera plus élégant que for k in range(len(L)) : suivi de manipulations de L[k]. Voir par exemple la recherche d'une valeur dans L.

Attention ! Ne pas confondre l'expression booléenne v in L et l'en-tête de boucle for v in L : ! !

## <span id="page-9-1"></span>5.7 Boucle while

```
while expr_bool:
  bloc
```
est la syntaxe générale en Python de la boucle conditionnelle (c'est-à-dire que le bloc est exécuté tant que l'évaluation de expr\_bool renvoie True ; dès qu'elle renvoie False, l'exécution se poursuit à la suite de bloc).

La boucle while permet un contrôle fin, mais le prix à payer est l'élaboration précise du test, la justification rigoureuse de la terminaison de la boucle et la gestion par le programmeur de l'évolution des indices lorsqu'il y en a au moins un. D'où l'intérêt de la boucle for (qui pourtant peut toujours être remplacée par une boucle while !).

NB : deux écoles (de programmeurs) s'affrontent au sujet du bien fondé de la sortie prématurée d'une boucle, par un return (dans le corps d'une fonction, lorsqu'on a trouvé le résultat à renvoyer) ou par un break (lorsqu'on constate qu'il n'y a plus lieu de poursuivre l'exécution de la boucle). Pour être pragmatique, dans le cadre de la programmation en CPGE, on peut se permettre ces instructions lorsqu'elles s'intègrent dans un code concis et clair... En revanche une boucle while True : suivie d'un bloc truffé de tests et de return et de break sera mal per§ue.

Par exemple, pour la recherche (linéaire) d'une valeur x dans une liste L (non triée) on pourra écrire :

```
def est_present(x,L):
2 for v in L:
3 if v = x: return True
   return False
```
plutôt que la version "inélégante" :

```
\det est_present(x,L):f \circ k = False; k = 03 while not ok and k<len(L):
_4 if L[k] == x: ok = True
5 k += 1
    6 return ok
```
#### <span id="page-10-0"></span>5.8 Construction d'une liste "par compréhension"

Cette possibilité offerte par Python n'est pas explicitement au programme, mais elle permet la construction élégante d'une liste à l'aide d'une "pseudo" boucle for, éventuellement suivie d'un test (filtrage). Par exemple (cf. le sujet de Centrale 2015!), une fonction effectuant la multiplication terme à terme des éléments d'une liste L par un scalaire k s'obtient par :

 $def$  lmult $(t,L)$ : return [t\*x for x in L]

Et [n for n in range(101) if test(n)] construit la liste des n de [[0, 100]] pour lesquels la fonction booléenne test renvoie True.

## <span id="page-10-1"></span>6 Commandes usuelles des modules usuels

## <span id="page-10-2"></span>6.1 numpy (supposé chargé par import numpy as np)

On crée un tableau T (à une dimension) plein de n zéros (de type float par défaut) par  $T=$ np.zeros(n). Comme les listes Python, le tableau est indexé de 0 à n - 1.

On peut ensuite modifier les valeurs stockées par des affectations telles que  $T[k]=\exp r$ .

Les tableaux numpy supportent le slicing (cf. II-2)a)) dans toutes les dimensions. Mais attention! Une tranche ainsi obtenue n'est qu'une vue sur une partie du tableau. Une vue est "recalculée" à chaque fois que l'expression est rencontrée. Cela peut se traduire par des comportements surprenants, notamment si l'on essaie d'échanger deux tranches. Par exemple, si M est une matrice numpy, l'instruction M[0],M[1]=M[1],M[0] ne va pas échanger les deux premières lignes, comme on pourrait le penser ! La première affectation  $M[0]=M[1]$  va bien placer la 2e ligne dans la 1re, mais lors de la seconde affectation  $M[1]=M[0],$  la vue  $M[0]$  va être recalculée et la 2e ligne sera finalement inchangée! Cela peut-être évité en for§ant la création d'une copie de la 1re ligne : M[0],M[1]=M[1],M[0].copy().

En revanche, si M est une liste de listes Python, la même instruction va bien échanger les deux premières listes, car ce sont les adresses en mémoire desdites listes qui seront échangées (pointeurs). Utiles pour de nombreux calculs numériques, il existe deux commandes créant un tableau rempli avec des valeurs équiréparties :

- $-$  np.arange(start,stop,step) fonctionne de fa $\tilde{A}$ son similaire à range mais renvoie un tableau numpy
- np.linspace(start,stop,nb) est similaire, mais calcule le pas en fonction du nombre nb de points souhaités. On peut récupérer le pas dt calculé par Python grâce à l'option retstep : en effet np.linspace(start,stop,nb,retstep=True) renvoie le couple (T,dt).

Pour créer un tableau à plusieurs dimensions, c'est le tuple des dimensions (shape) qu'il faut fournir en paramètre (attention aux parenthèses !) :

- $-$  np.zeros $((3,3))$  renvoie la matrice nulle, carrée d'ordre 3
- $-$  np.ones((4,5)) renvoie la matrice de forme (4, 5) dont tous les coefficients valent 1
- $-$  np.eye((6,6)) renvoie la matrice identité d'ordre 6.

On peut remplir "à la main" un tableau en convertissant une liste L par le transtypage np. array(L) ; on obtient un vecteur de  $\mathbb{K}^n$  si L est une liste de scalaires et une matrice si L est une liste de listes de mêmes longueurs.

Enfin np.diag(L) renvoie la matrice diagonale avec les valeurs contenues dans la liste L sur la diagonale. Type des éléments d'un tableau Contrairement aux listes Python, les tableaux numpy doivent avoir des éléments tous du même type, donné à la création du tableau. Le type par défaut est en général float, mais on peut créer un tableau d'entiers en précisant dtype=int, un tableau de chaînes de caractères avec dtype=str, etc.

Ainsi np.zeros((3,3)) renvoie une matrice remplie de flottants 0., np.zeros((3,3),dtype=int) une matrice remplie d'entiers 0 et np.zeros $((3,3),\text{dtype}=\text{str})$  une matrice remplie de chaînes vides ".

**Forme d'un tableau** : si A est un tableau numpy, l'appel de fonction np.shape(A) renvoie le tuple de ses dimensions (c'est aussi l'attribut A.shape).

len(A) renvoie le nombre d'éléments pour un tableau à une dimension, le nombre de lignes pour un tableau à deux dimensions.

Application d'une fonction à tous les éléments d'un tableau Objectif essentiel pour tracer des graphes avec plot, puisqu'il faut fournir le tableau des abscisses et le tableau des ordonnées. . .

Deux solutions classiques (la première est conseillée car elle est plus efficace) :

- $-$  numpy fournit des versions vectorisées des fonctions usuelles : np.exp(X) renvoie le tableau rempli par les exp (x) pour x dans X, où le tableau X contient les abscisses xk (cela ne fonctionne pas avec les listes Python. . . ). On peut aussi utiliser la vectorisation d'une fonction : np.vectorize(f)(t) applique f à tous les éléments du tableau t.
- $\sim$  on peut construire en compréhension la liste  $[f(x)]$  for x in X et la convertir en tableau numpy.

Calculs vectoriels et matriciels Contrairement aux listes, les tableaux numpy se prêtent aux combinaisons linéaires, avec les opérateurs \* pour la multiplication d'un scalaire par un tableau et + pour l'addition de deux tableaux. Mais attention ! La multiplication par \* de deux tableaux de même taille donne bien un résultat, mais effectue le produit élément par élément, il vaut donc mieux connaître les opérations suivantes !

- **Produit matriciel** : la méthode dot permet d'effectuer un produit matriciel ;  $A.dot(B)$  renvoie le produit AB si les matrices A et B sont de tailles convenables et stockées dans A et B. Noter que np.dot(A,B) renvoie le même résultat mais est moins commode lorsqu'il faut enchaîner plusieurs multiplications.
- <mark>Produit scalaire</mark> : np.vdot(u,v) renvoie le produit scalaire des "vecteurs" u, v (qui peuvent être fournis sous forme de simple liste ou de tuple). Noter que np.dot $(\mathrm{u},\mathrm{v})$  renvoie  $\displaystyle\sum^{n}$  $u_kv_k$ , donc convient

 $k=1$ 

aussi dans le cas réel, mais dans le cas complexe (hors programme en maths), seul vdot renvoie le résultat correct  $\sum_{n=1}^n$ 

 $k=1$  $\overline{u_k}v_k$ .

- Produit vectoriel : np.cross(u,v) renvoie le produit vectoriel des "vecteurs" u, v en dimension 3 (et le produit mixte en dimension 2).
- **Transposition**: np.transpose(A) et A.T renvoient la transposée de A.
- $\mathbf{Trace}: \text{np.trace}(\mathbf{A})$  renvoie la trace de A.

Les fonctions et méthodes précédentes sont disponibles dans le module numpy, mais il faut aller chercher dans le sous-module numpy.linalg les fonctions d'algèbre linéaire qui nécessitent des calculs plus élaborés (souvent basés sur l'algorithme du pivot de Gauss et donc soumis aux imprécisions de calcul sur les flottants.  $\ldots$ ).

# <span id="page-12-0"></span>6.2 linalg (supposé chargé par import numpy.linalg as alg)

Si le tableau numpy A contient une matrice, alg.matrix  $rank(A)$  renvoie le rang de A.

Pour toute la suite, A est une matrice carrée, alg.det(A) renvoie le déterminant de A et alg.inv(A) son inverse (sous réserve d'existence!) ; alg.matrix\_power(A,k) calcule (efficacement!)  $A^k$ .

## Résolution d'un système de Cramer

 $\overline{Si\ A}$  est inversible d'ordre n et B un "vecteur", alg.solve $(A,B)$  renvoie la solution (numérique approchée. . . ) du système linéaire AX = B.

B peut être un tableau numpy de forme (n, ) ou (n, 1), ou bien une liste ou un tuple de taille n. Le résultat est donné sous forme de liste.

#### Polynôme caratéristique

 $Si A$  est une matrice carrée, np.poly $(A)$  renvoie un vecteur contenant les coefficients du polynôme caractéristique de A, par ordre de degré décroissant (et c'est bien la version unitaire du programme officiel, det  $(x.I - A)$ ).

 ${\bf NB}\,$  : curieusement, si L est une liste de scalaires, np.poly(L) renvoie les coefficients du polynôme  $\prod (X - \lambda)$ . Attention donc à la syntaxe !

#### $\lambda{\in}L$ éléments propres

Si A est carrée d'ordre n, alg.eigvals(A) renvoie une liste de n scalaires contenant les valeurs propres de A (ou plutôt des approximations numériques des valeurs propres de A), éventuellement complexes et répétées selon leur multiplicité.

alg.eig(A) renvoie un couple (L,P), où L est la liste des valeurs propres comme ci-dessus et P une matrice de même taille que A telle que  $P^{-1}AP$  soit diagonale, à condition bien s $\tilde{\mathrm{A}}$ »r que A soit diagonalisable ! Le tout sous forme numérique approchée.

Attention ! Si A n'est pas diagonalisable, Python ne cherche pas à trigonaliser, il renvoie une matrice P de déterminant (presque) nul, dont les vecteurs colonnes sont bien (approximativement) des vecteurs propres de A, mais ne forment pas une famille libre.

# <span id="page-12-1"></span>6.3 pyplot (supposé chargé par import matplotlib.pyplot as plt)

La commande de base est plt.plot(X,Y) qui trace la "ligne brisée" reliant les points de coordonnées (X [k] , Y [k]), X et Y étant deux tableaux de même taille (à une dimension). Plusieurs commandes de cette forme permettent de mémoriser plusieurs "courbes" (qui sont en fait des lignes brisées !).

La commande plt.show() affiche le graphique à l'écran. Par défaut, la fenêtre d'affichage (les intervalles pour les valeurs des abscisses et des ordonnées) est déterminée automatiquement, de même que les unités et graduations sur les axes.

Un zoom interactif est possible dans la fenêtre graphique, ainsi que des translations et changements d'échelles.

Attention ! plt.show() bloque l'exécution du script, les instructions qui la suivent ne seront exécutées

qu'après fermeture de la fenêtre graphique.

plt.grid() ajoute des lignes en pointillés pour chaque graduation des axes.

plt.title('Titre') définit le titre de la figure.

plt.xlabel('Valeurs de t') dénit l'étiquette de l'axe des abscisses. De même avec plt.ylabel pour l'axe des ordonnées. Les '\$' permettent de formater des formules comme en L<sup>A</sup>TEX.

plt.xlim(a,b) impose l'intervalle [a, b] pour les valeurs des abscisses. De même plt.ylim.

plt.axis([x\_min,x\_max,y\_min,y\_max]) dénit la fenêtre d'un seul coup.

plt.axis('equal') impose la même unité sur les deux axes.

#### Graphiques multiples

: il peut être intéressant d'afficher plusieurs images dans une même fenêtre. Pour cela, utiliser la commande plt.subplot(nl,nc,n), qui prévoit dans la fenêtre à afficher nl lignes de nc figures, lesdites figures étant numérotées de gauche à droite et de haut en bas par l'entier n, qui peut donc prendre les valeurs de 1 à  $n^*$ nc. En pratique, pour préparer une fenêtre comportant plusieurs figures, on utilise subplot avec les mêmes valeurs de nl et nc, en faisant varier n : les instructions de tracé suivant l'instruction plt.subplot(nl,nc,n) affecteront la figure numéro n, jusqu'à l'instruction subplot suivante (ou jusqu'au tracé par plt.show()).

Sauvegarde : plt.savefig(nom\_de\_fichier) permet d'enregistrer la figure dans un fichier, dont on donne le nom en paramètre, dans une chaîne de caractères.

Divers formats sont disponibles et automatiquement utilisés si le nom du fichier se termine par l'extension correspondante : .pdf, .eps, .png, .svg, etc.

#### Options usuelles pour plot

La syntaxe générale plt.plot(X,Y,options) permet de personnaliser le tracé. Voici les options les plus courantes :

- couleur de la courbe : color='black' donne un tracé en noir ; les autres couleurs disponibles sont : 'blue', 'green', 'red', 'cyan', 'magenta', 'yellow', 'white'
- style de trait : linestyle='-' donne un trait continu, '-' des tirets, ' :' des pointillés, '-.' des tirets et points alternés. Pour ces deux premières options, on peut utiliser des abréviations : 'k :' donnera des pointillés noirs, etc.
- épaisseur du tracé : linewidth=2 donne un trait plus épais (valeur 1 par défaut) ; comme on s'y attend, plus la valeur est élevé, plus le trait est épais !
- marques pour les points : marker='x' matérialise la position de chaque point par un 'x' ; il y a une grande variété de marqueurs disponibles,  $o, +, *, \ldots, v, \hat{ } , <, >,$  etc. (voir l'aide de matplotlib si besoin) ; la taille des marqueurs peut être réglée grâce à l'option markersize
- légende : label='Euler' dénit le nom associé à un tracé ; moyennant quoi la commande plt.legend() affiche un cartouche avec les différents styles de tracés suivis du nom associé par l'option label. On peut choisir la position du cartouche en précisant par exemple plt.legend(loc=2) (0 pour laisser Python choisir, 1 pour en haut à droite, 2 pour en haut à gauche, etc.)

## <span id="page-13-0"></span>6.4 scipy pour le calcul numérique

Le module scipy contient plusieurs sous-modules permettant divers calculs approchés.

#### <span id="page-13-1"></span>6.4.1 Résolution approchée d'équations

Après le chargement from scipy.optimize import fsolve, l'appel fsolve $(f,x0)$  renvoie s'il en trouve une solution approchée de l'équation  $f(x) = 0$ , en prenant comme point de départ x0, élément de l'ensemble de définition de la fonction f, qui peut admettre comme argument un scalaire ou un "vecteur".

#### <span id="page-14-0"></span>6.4.2 Résolution approchée d'équations diérentielles ordinaires (ode)

Après le chargement from scipy.integrate import odeint, l'appel odeint(F,y0,T) renvoie une solution approchée de l'équation différentielle y' = F (y, t) accompagnée de la condition initiale y (T [0]) = y0, T étant la liste des points utilisés pour l'approximation, typiquement  $T=np {\rm .} \text{range}(0,1,0.01)$ . Les valeurs dans T doivent être des flottants, mais y et F peuvent être à valeurs scalaires ou vectorielles. Le cas vectoriel sert à résoudre les systèmes différentiels et les équations scalaires d'ordre au moins égal à 2 (cf. le cours de maths).

#### <span id="page-14-1"></span>6.4.3 Calcul approché d'intégrales

Après le chargement from scipy.integrate import quad, l'appel quad(f,a,b) renvoie un couple  $(I, \varepsilon)$ où I est une valeur approchée de l'intégrale de la fonction f sur la, b[ et  $\varepsilon$  un majorant de l'erreur commise. a et b peuvent être infinis (utiliser np.inf).

Par exemple quad(lambda x :exp(-x\*\*2),-np.inf,np.inf) renvoie

r ar exemple quaqtambda x :exp(-x++2),-np.mr,np.mr) renvole<br>(1.7724538509055159, 1.4202636781830878e – 08) tandis que √π ≈ 1.77245385009055159 (intégrale de Gauss).

scipy. integrate contient aussi des fonctions de calcul approché d'intégrales pour une "fonction" donnée par une liste de points. Par exemple trapz(Y,X) applique la méthode des trapèzes à la liste de points dont les abscisses sont dans X et les ordonnées dans Y (attention à l'ordre des paramètres !). De même simps(Y,X) applique la méthode de Simpson.

La méthode de Romberg est également disponible, mais avec pour condition que Y contienne un nombre de valeurs de la forme 2p+1 (c'est-à-dire que le nombre d'intervalles de la subdivision est une puissance de 2) et régulièrement espacés. D'ailleurs la syntaxe est un peu diérente : c'est romb(Y,dx) qui renvoie la valeur approchée de l'intégrale, où dx est le pas de la subdivision. Rappelons à ce propos que np.linspace(a,b,n,retstep=True) renvoie le couple (X,dx) où X est le résultat "normal" de linspace et dx le pas de la subdivision calculé par Python.

#### <span id="page-14-2"></span>6.4.4 image (supposé chargé par import matplotlib.image as img)

Pour des manipulations avancées d'images, il existe un module historique, développé à l'origine par le MIT, nommé "PIL" pour "Python Imaging Library". Le projet a été repris par une autre équipe sous le nom de "Pillow".

Mais pour des traitements simples, on pourra souvent se contenter des fonctions basiques du module image de matplotlib.

Les commandes suivantes sont utiles :

- im=img.imread('Lena.png') place dans im un tableau de forme (n, p, 3), où n (resp. p) est le nombre de lignes (resp. colonnes) de pixels dans l'image. La troisième dimension fournit pour chaque pixel les trois composantes RVB. Noter que, pour une image en niveaux de gris, les 3 composantes existent bien mais sont égales. On peut donc se ramener à un simple tableau de type  $(n, p)$  en "sli§ant" : im $0=im$ [:, :,0]. Pour remplir un tableau de niveaux de gris à partir d'une image en couleurs, il suffit d'affecter à chaque pixel la moyenne de ses trois composantes couleurs. N.B. : nativement, matplotlib ne sait lire et convertir que le format PNG ; toutefois, si le module Pillow est installé, imread pourra ouvrir d'autres types de fichiers. Lena est une mascotte des informaticiens dont le portrait est souvent utilisé pour les tests.
- img.imsave('Lena.jpg',im) enregistre l'image au format JPEG, qui est automatiquement sélectionné au vu de l'extension du nom de fichier. Cela suppose que le tableau im contient bien les trois composantes de couleurs. Pour enregistrer une image directement à partir d'un simple tableau de niveaux de gris (tel im0 ci-dessus), deux solutions :
	- on peut copier trois fois les valeurs de niveau de gris en tant que composantes couleurs !
	- on peut aussi indiquer à matplotlib que l'on travaille avec la palette ("colormap") des niveaux de gris : img.imsave('Lena.jpg',im0,cmap=plt.cm.gray); cette option sera aussi

utile pour l'affichage... Noter que la palette inversée (pour afficher le "négatif") existe aussi : plt.cm.gray\_r.

plt.imshow(im) prépare l'affichage par pyplot de l'image matricielle dont les composantes couleurs sont stockées dans le tableau im. Par défaut imshow attend un tableau tridimensionnel avec trois composantes couleurs par pixel. En cas de simple tableau de niveaux de gris, ajouter l'option "colormap" plt.cm.gray. L'affichage effectif (qui bloque l'exécution du script...) est obtenu par plt.show().

Remarques importantes Parfois, la lecture d'un fichier image remplit les composantes couleurs avec des entiers de  $[0, 255]$ ; mais certaines commandes de matplotlib (enregistrement et affichage) requièrent des flottants de [0, 1]. On n'hésitera pas, si besoin, à utiliser les fonctions de conversion  $n \to n/255$  ou  $x \to int(255 * x)$ .

Dans matplotlib, il semble que la palette des niveaux de gris accepte n'importe quelles valeurs et s'étale du min au max. Par contre, l'affichage en couleur requiert des flottants de  $[0, 1]$ .

Dans certains cas (par exemple la détection des contours) on est amené à remplir un tableau t avec des nombres dont on ne connaît pas à l'avance les valeurs extrêmes ; on pensera alors à utiliser M=np.max(t) et m=np.min(t) pour tout ramener dans [0, 1] à l'aide la fonction  $f: x \rightarrow$  $(x - m)/(M - m).$